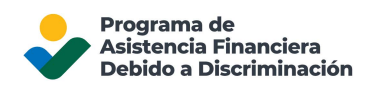

## Cómo conocer el Estado de su Solicitud en línea para el DFAP

Esta guía explica de qué modo conocer el estado de su Solicitud en línea para el DFAP.

En primer lugar, inicie sesión para acceder a su Solicitud en línea para el DFAP en [22007apply.gov.](https://22007apply.gov/)

Una vez que haya iniciado sesión, se le dará la bienvenida al Panel de Control de la Solicitud para el DFAP. Allí encontrará una lista de las Solicitudes pendientes y Presentadas.

Puede ver el estado de la Solicitud especifica en la columna resaltada 'Estado de la Solicitud' en la imagendel Panel de Control.

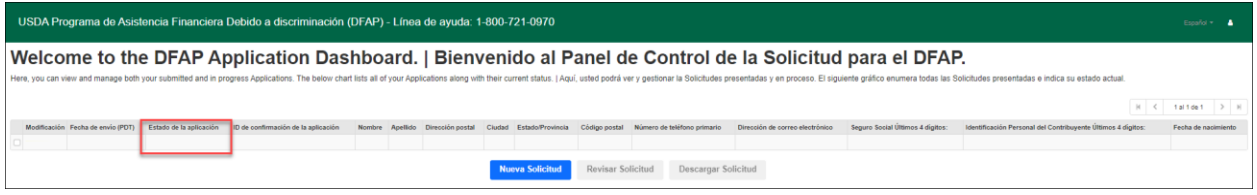

## **Descripción General del Estado de la Solicitud:**

- Si el Estado de la Solicitud aparece **vacío/en blanco** indica que no ha presentado su Solicitud en línea y que está pendiente. Debe completar todos los espacios obligatorios y enviar su Solicitud mediante la página de Información para la Presentación.
- **Presentada** indica que su Solicitud en línea se ha enviado y ha sido recibida por los Administradores del Programa.
- **Revisión Pendiente** indica que está pendiente la revisión de su Solicitud en línea de parte de los Administradores del Programa para verificar su integridad, precisión y elegibilidad.
- **Deficiente** indica que se encontró una deficiencia crítica en su presentación, la cual debe resolverse.
- **Aprobada** indica que su Solicitud ha sido aprobada por los Administradores del Programa y usted es elegible para recibir Asistencia Financiera.
- **No elegible** indica que su Solicitud no ha sido aprobada por los Administradores del Programa y usted no es elegible para recibir Asistencia Financiera.